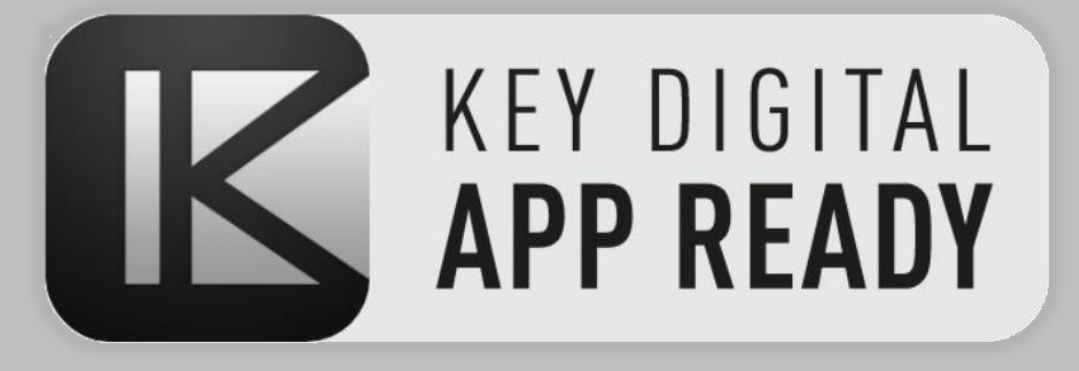

# Source & Display Control 4K AV over IP + Key Digital App

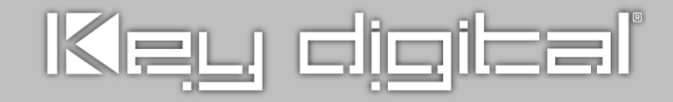

#### **KD App Source & Display Control Feature**

Key Digital Source & Display Control feature for 4K AV over IP systems controlled by the Key Digital iOS App, enables IR control of popular HDMI source and Display devices without any control system or programming.

#### **System Requirements**

Source & Display Control may be configured in any Key Digital 4K AV over IP units with firmware v1.56 or later. Supported models are KD-IP822ENC, KD-IP822DEC, KD-IP922ENC, KD-IP922DEC, KD-IP1022ENC, and KD-IP1022DEC, KD-IP922ENC-II, KD-IP922DEC-II, KD-IP1022ENC-II, and KD-IP1022DEC-II.

#### **Supported Devices**

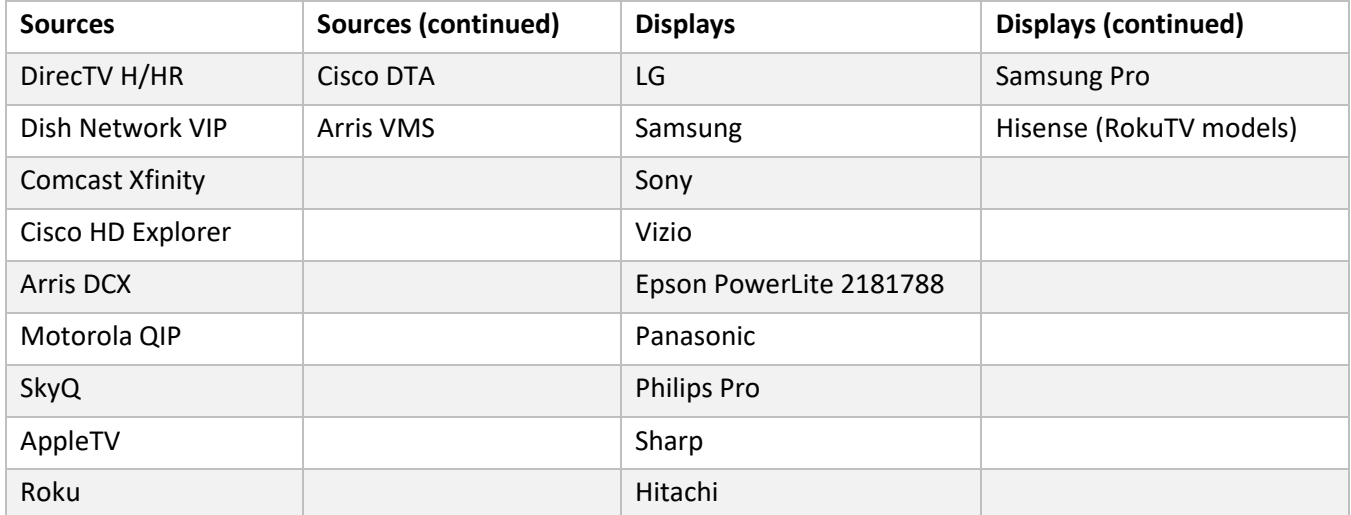

#### **Setup**

Use the latest [Key Digital Management Software Pro](https://keydigital.org/category/pc-product-management-software/KDMS%E2%84%A2%20Pro) to configure Source Control in Encoders or Display Control in Decoders. Use the dropdown menu to choose your supported device.

**Settings** 

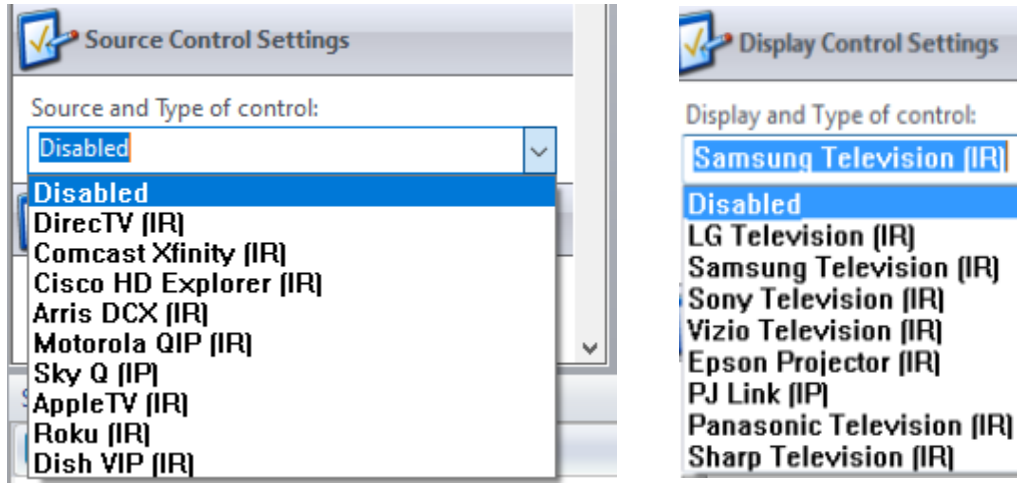

### **Wiring**

Use I/O port 1. Connect the striped wire (IR signal) to pin 1. Connect the solid wire (ground) to pin 2.

## **Video Wall Control Wiring**

Video Wall Control Example 1: **Inserting multiple IR Emitters** 

into I/01

If controlling a video wall, all IR emitters for the video wall displays MUST connect into Video Wall Decoder ID 1 (AKA top-left display). This is necessary because the KD App uses Decoder 1 as the control interface for the video wall.

Or, if your Video Wall Panel's feature a IR pass-through, you may connect the emitter from the Video Wall Decoder ID 1 (AKA top-left display) and mount over the monitor's IR sensor, then utilize the IR pass-through wiring provided by the panel's manufacturer.

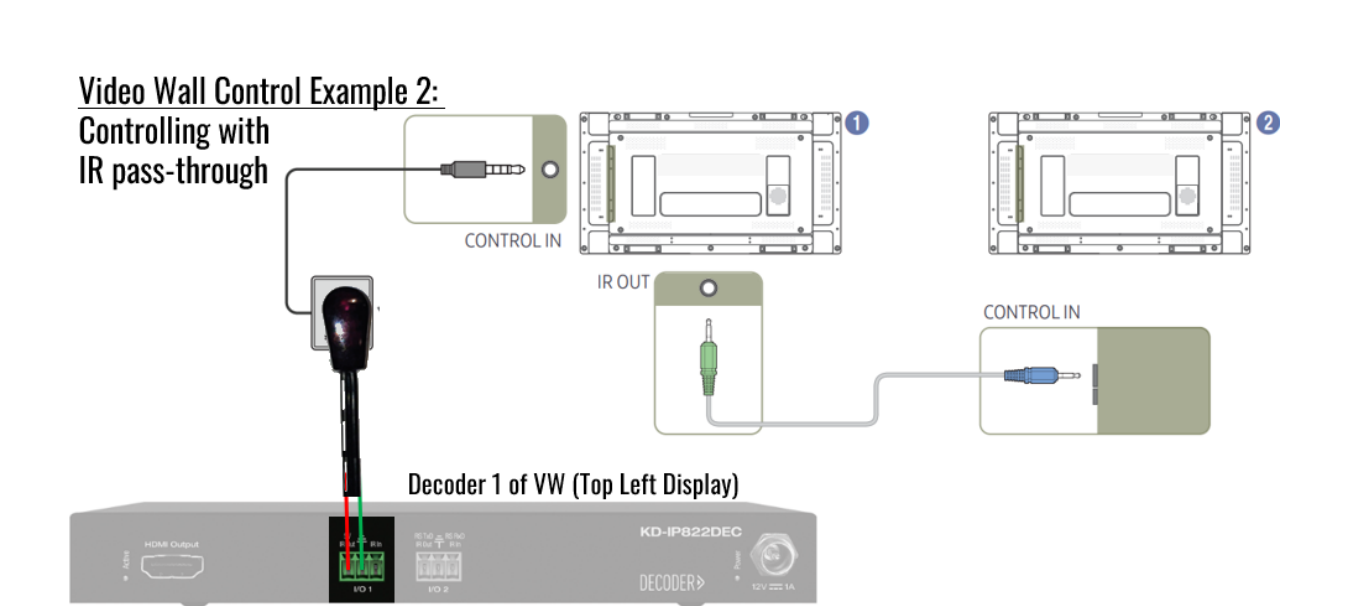

Decoder 1 of VW (Top Left Display) **IR Signal** 

Ground

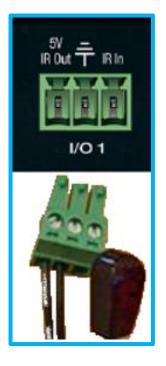

#### **Control**

Open the KD App, scan your network, and choose your system to enter the control UI.

Upon selecting Displays (decoders) and Sources (encoders) with Source & Display control enabled, press the desired buttons in the respective control panels at bottomleft and bottom-right of the screen.

You may toggle between the main directional control pad and numerical keypad in the Source Control panel by pressing the numerical button icon:

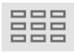

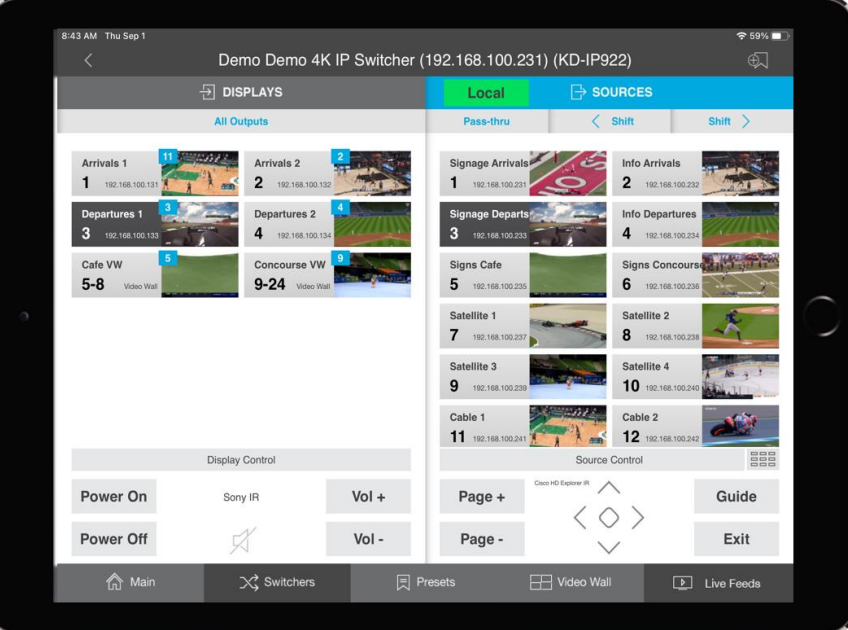